<span id="page-0-4"></span>

**graph drop** — Drop graphs from memory

[Description](#page-0-0) [Quick start](#page-0-1) [Menu](#page-0-2) [Syntax](#page-0-3) [Remarks and examples](#page-1-0) [Also see](#page-1-1)

# <span id="page-0-0"></span>**Description**

graph drop *name* drops (discards) the specified graphs from memory and closes any associated Graph windows.

<span id="page-0-1"></span>graph drop all drops all graphs from memory and closes all associated Graph windows.

# **Quick start**

Drop mygraph1 from memory graph drop mygraph1

Drop mygraph2 and mygraph3 from memory graph drop mygraph2 mygraph3

Drop all graphs from memory graph drop \_all

Drop all graphs starting with p from memory graph drop p\*

<span id="page-0-2"></span>Same as above, but also drop mygraph3 from memory graph drop p\* mygraph3

### **Menu**

<span id="page-0-3"></span>Graphics  $>$  Manage graphs  $>$  Drop graphs

# **Syntax**

Drop named graphs from memory

 $graph \ drop \ name \ \lceil \ name \ \lceil \ \ldots \rceil \ \rceil$ 

Drop all graphs from memory

graph drop all

*name* is the name of a graph currently in memory or the partial name of a graph in memory with the ? and \* wildcard characters.

## <span id="page-1-0"></span>**Remarks and examples stature and examples stature and examples stature and examples**

See [G-2] [graph manipulation](https://www.stata.com/manuals/g-2graphmanipulation.pdf#g-2graphmanipulation) for an introduction to the graph manipulation commands.

Remarks are presented under the following headings:

[Typical use](#page-1-2) [Relationship between graph drop](#page-1-3) -all and discard [Erasing graphs on disk](#page-1-4)

### <span id="page-1-2"></span>**Typical use**

Graphs contain the data they display, so when datasets are large, graphs can consume much memory. graph drop frees that memory. Graph is the name of a graph when you do not specify otherwise.

```
. graph twoway scatter faminc educ, ms(p)
. . . .
```

```
. graph drop Graph
```
We often use graphs in memory to prepare the pieces for graph combine:

```
. graph \ldots, ... name(p1). graph \ldots, \ldots \text{ name}(p2). graph \ldots, ... name(p3). graph combine p1 p2 p3, . . . saving(result, replace)
. graph drop _all
```
### <span id="page-1-3"></span>**Relationship between graph drop all and discard**

The discard command performs graph drop \_all and more:

- 1. discard eliminates prior estimation results and automatically loaded programs and thereby frees even more memory.
- 2. discard closes any open dialog boxes and thereby frees even more memory.

We nearly always type discard in preference to graph drop  $\text{all}$  if only because discard has fewer characters. The exception to that is when we have fit a model and still plan on redisplaying prior results, performing tests on that model, or referring to  $_b[ ]$ ,  $_s[ ]$ , etc.

<span id="page-1-4"></span>See [P] [discard](https://www.stata.com/manuals/pdiscard.pdf#pdiscard) for a description of the discard command.

### **Erasing graphs on disk**

graph drop is not used to erase .gph files; instead, use Stata's standard erase command:

<span id="page-1-1"></span>. erase matfile.gph

## **Also see**

- [G-2] [graph close](https://www.stata.com/manuals/g-2graphclose.pdf#g-2graphclose) Close Graph windows
- $[G-2]$  [graph manipulation](https://www.stata.com/manuals/g-2graphmanipulation.pdf#g-2graphmanipulation) Graph manipulation commands

[D] [erase](https://www.stata.com/manuals/derase.pdf#derase) — Erase a disk file

[P] [discard](https://www.stata.com/manuals/pdiscard.pdf#pdiscard) — Drop automatically loaded programs

Stata, Stata Press, and Mata are registered trademarks of StataCorp LLC. Stata and Stata Press are registered trademarks with the World Intellectual Property Organization of the United Nations. StataNow and NetCourseNow are trademarks of StataCorp LLC. Other brand and product names are registered trademarks or trademarks of their respective companies. Copyright (c) 1985–2023 StataCorp LLC, College Station, TX, USA. All rights reserved.

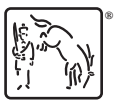

For suggested citations, see the FAQ on [citing Stata documentation](https://www.stata.com/support/faqs/resources/citing-software-documentation-faqs/).